## Register + Sign up for Online Banking with AutoPay

To register for Online Banking, please visit **cornerstonebank.com** or download our **mobile app**  (available for both IOS and Android users). If already enrolled in Online Banking, please see instructions to sign up for AutoPay.

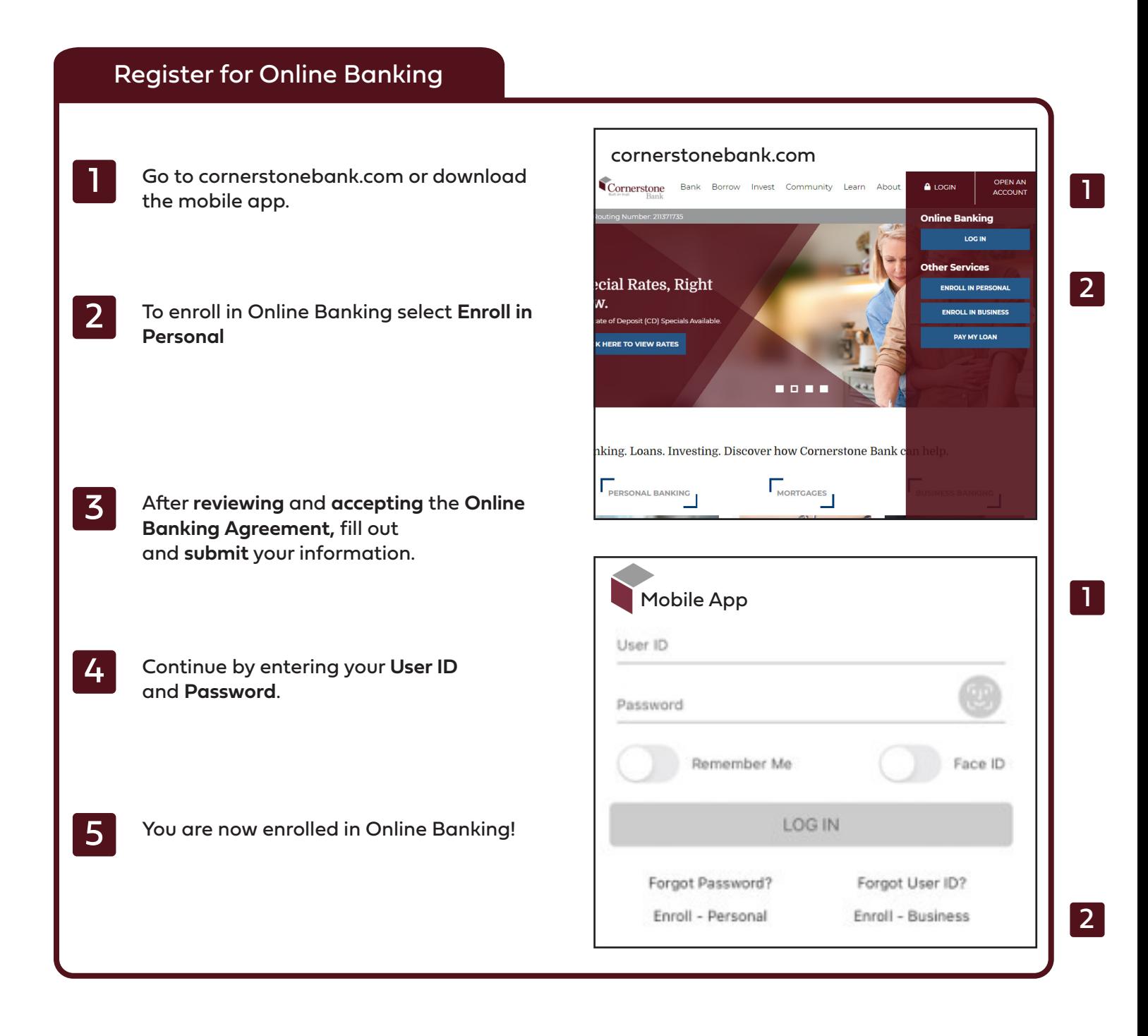

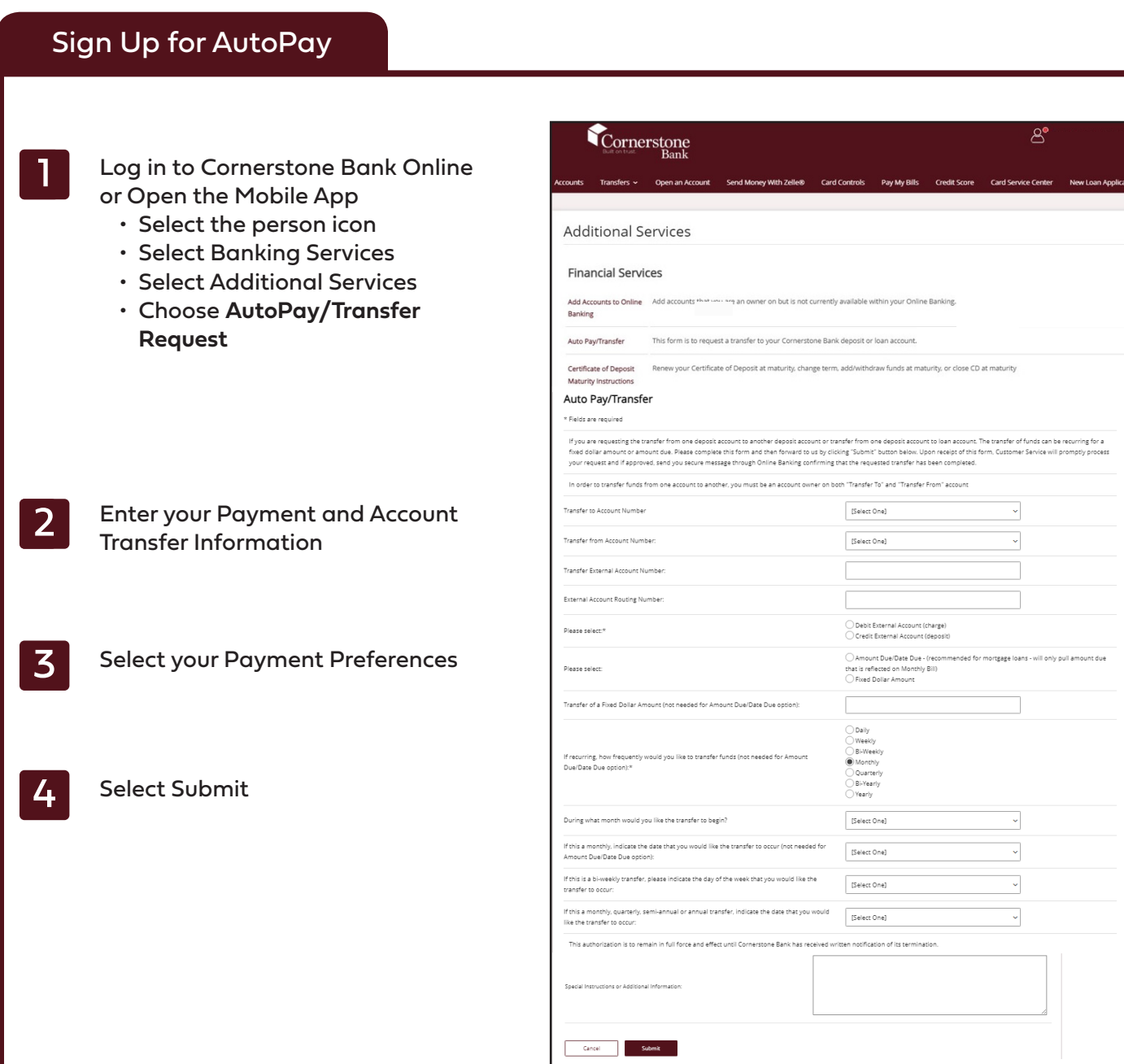

4

3

2

1

5 You are now enrolled in AutoPay!

- You'll receive a **confirmation message** within 2 business days that your transfer request has been completed.
- Follow these steps to update or edit your selections anytime.